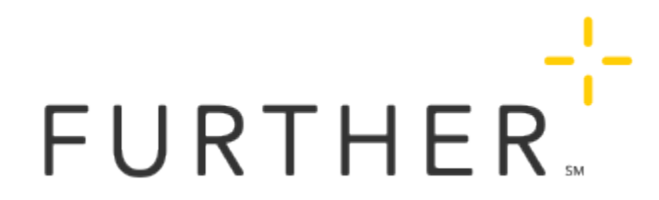

## Getting Reimbursed for Dependent Care Expenses

This page contains tips for submitting dependent care expense claims that can speed up the processing of your claims and help you get your money faster.

# Eligibility Requirements

• Care must be for children under 13 unless they are incapable of self-care. An annual Letter of Medical Necessity is required if the dependent is over 13 and should be submitted with your claim.

Note: Due to the COVID-19 relief law signed in December 2020, the maximum age for DCAP eligibility may be 14 in 2021 if your employer chose that option. Check with your employer to determine the maximum age for DCAP dependents under your plan.

- Care must be provided by an individual with a tax ID or a Social Security Number.
- Care must allow the parent(s) to be gainfully employed and be custodial in nature.

#### Eligible expenses

- Licensed day care facilities
- Preschool programs
- After-school programs
- In-home child and dependent care services
- Babysitters if the babysitting is to allow the parent to work
- Elder care (NOTE: dependent care expenses for tax dependents over the age of 13 require proof of medical necessity)
- Day camp expenses if not educational in nature
- Certain application fees
- During COVID-19, many people have hired relatives or friends to watch children while the parents are at work. This is an eligible expense for DCAP reimbursement as long as the friend or relative isn't your spouse, the parent of the child, your dependent, or your child under age 19.

If your family member is your employee and no exceptions apply, then you're generally responsible for withholding and paying income and employment taxes. If your family member isn't your employee, then the family member will generally be responsible for paying income taxes and any applicable self-employment taxes on the income earned.

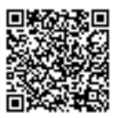

### Expenses not covered

- Care provided by a parent or sibling under age 19 or by someone you claim as a dependent for tax purposes
- Late fees due to late payments and fees charged for missed days
- Transportation, activity fees, meals, and food items
- Overnight camps, after-school educational classes, sports, or enrichment classes
- School expenses including kindergarten or summer school
- Virtual day care or virtual day camps
- Private tutors
- Music and dance lessons
- Swimming lessons

## Requesting reimbursement

## 1. Gather documentation for this claim

This can be a provider invoice, which must include:

- Provider name
- Provider address
- Date(s) of service
- Amount charged

Note: Receipts showing payment are not required.

You can alternatively work with the provider to complete a paper (mail-in) claim form and have them sign it.

### 2. Submit the claim

This can be done online through your account at www.hellofurther.com, with our secure mobile app, or by sending in a paper claim form. You will be asked for the following information:

- The provider tax ID or Social Security Number (this field is optional)
- Dependent name
- Required documentation

Note: When you use our mobile app to request reimbursement, you can use your phone's camera to take a picture of the provider invoice and easily attach the documentation to your claim.

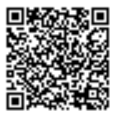

## Online reimbursement claims

## To submit an online reimbursement claim:

- 1. Sign in at www.hellofurther.com.
- 2. Choose Get Reimbursed from the *I Want To...* menu.
- 3. If you have more than one account, select DCAP account, then click Next
- 4. Enter the amount you would like to request, then click Next
- 5. Add or select a bank
- 6. Add the dates of service
- 7. Enter the name of the service provider (the field below for the service provider tax ID is optional)
- 8. Select the name of the dependent receiving the care
- 9. Click Next
- 10. Attach your documentation. You can either upload a completed Dependent Care Form or upload your receipts
- 11. Click Next
- 12. Review and accept the terms by checking the I certify box
- 13. Click Submit

Your documentation will need to include the following items:

- Date of service
- Name of the dependent who received care
- Name of the service provider
- Type of service
- The amount you were charged for service

Attachments must be less than 15MB in size and in one of the following file formats: JPG, PDF, TIFF, PNG, or BMP.

## Mobile reimbursement claims

### To submit a mobile reimbursement claim:

- 1. Open the Further mobile app. If you have not yet downloaded the app, you can find it in both the Apple App Store and Google Play Store.
- 2. Sign in to the app.
- 3. Tap Get Reimbursed.
- 4. Follow the prompts on your screen.

## Mail-in reimbursement claims

You can also request reimbursement by mailing in a paper form. This method will take longer. Use the link found later in this page.

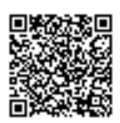

# When to submit claims

- Submit claims for care that has occurred in the past.
- Submitting claims monthly is easier than submitting each pay period. Don't wait until the end of your runout period, as it may take longer to get reimbursed.
- Make sure the start of your claim service date falls on or after your account's effective date.

## Printable forms

[Download the DCAP Claim form](https://selectaccount-prod2.mindtouch.us/@api/deki/pages/=Employers%252FGroup_Administration%252FPrintable_Forms/files/DCAP-Claim-Form.pdf)

[Download the Letter of Medical Necessity](https://selectaccount-prod2.mindtouch.us/@api/deki/pages/=Employers%252FGroup_Administration%252FPrintable_Forms/files/Letter-of-Medical-Necessity.pdf)

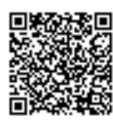